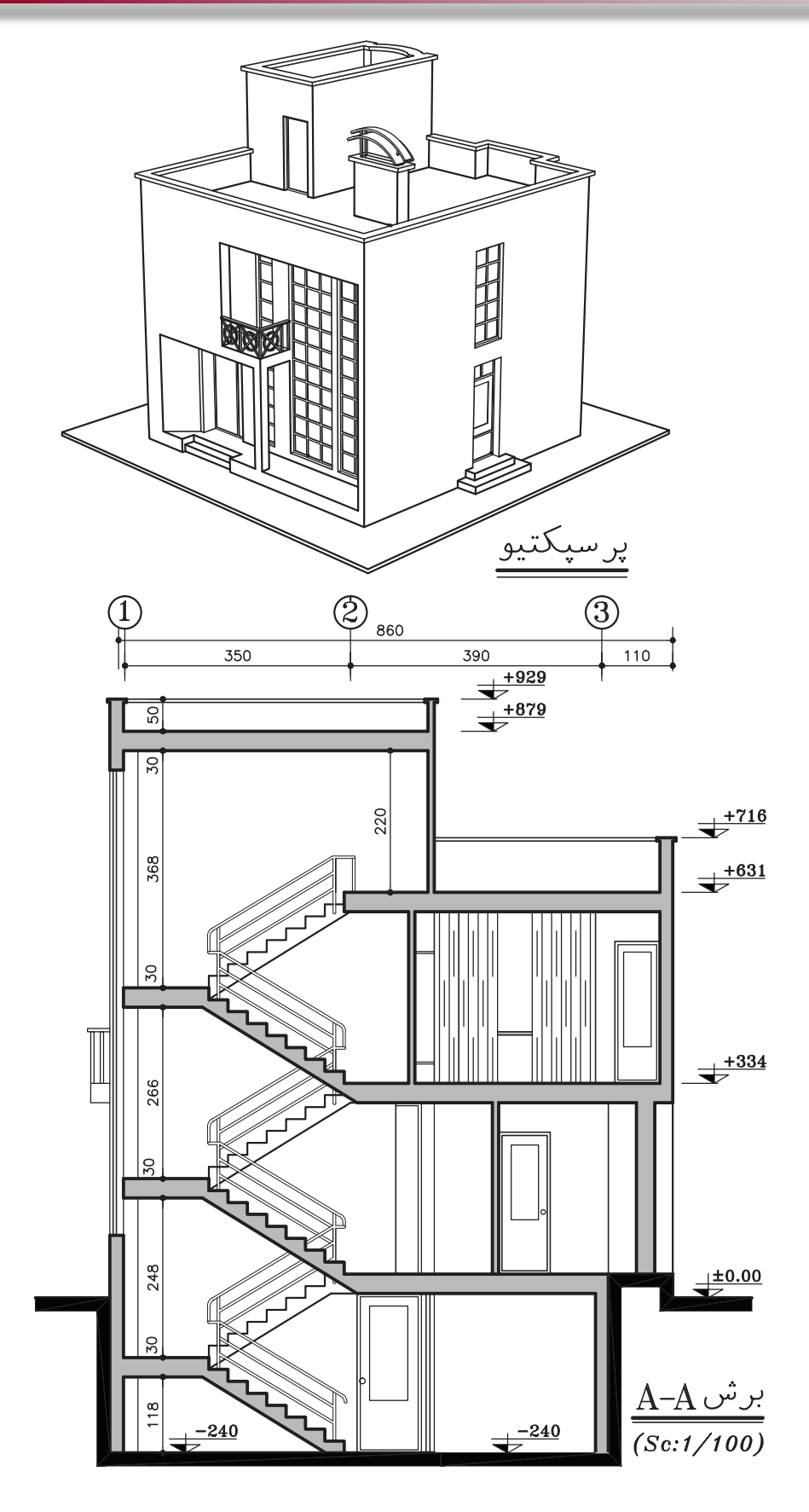

**تمرینهای کارکاهی**  پروژه شماره دو یک ساختمان ویالیی با مصالح بنایی می باشد. همه اندازهها را می توانید از روی نقشه برداشت کنید. برای اندازههای ذکر نشده ازهنرآموز محترم کمک بگیرید. همه خواستههای یک پروژه را ترسیم کنید.

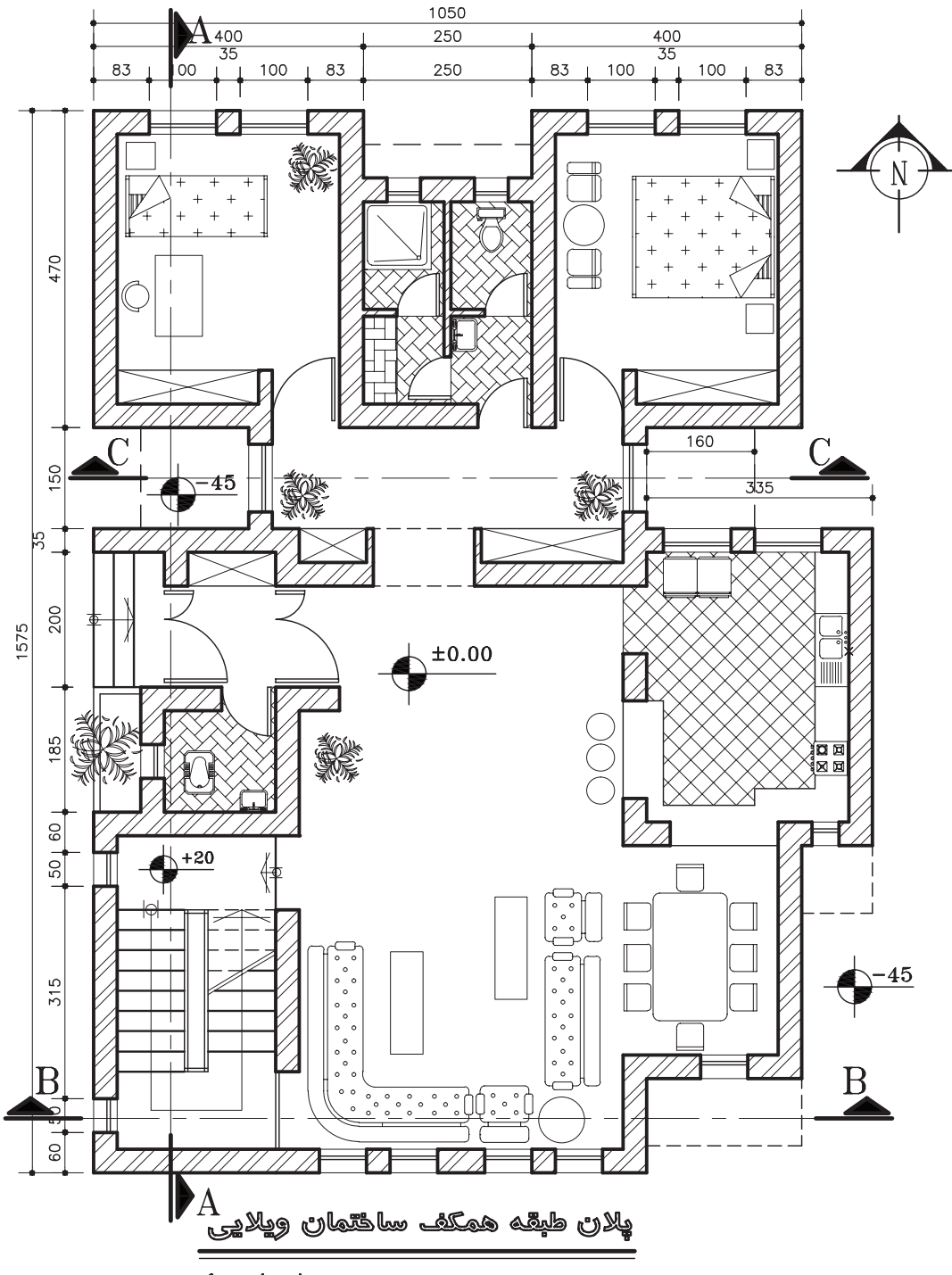

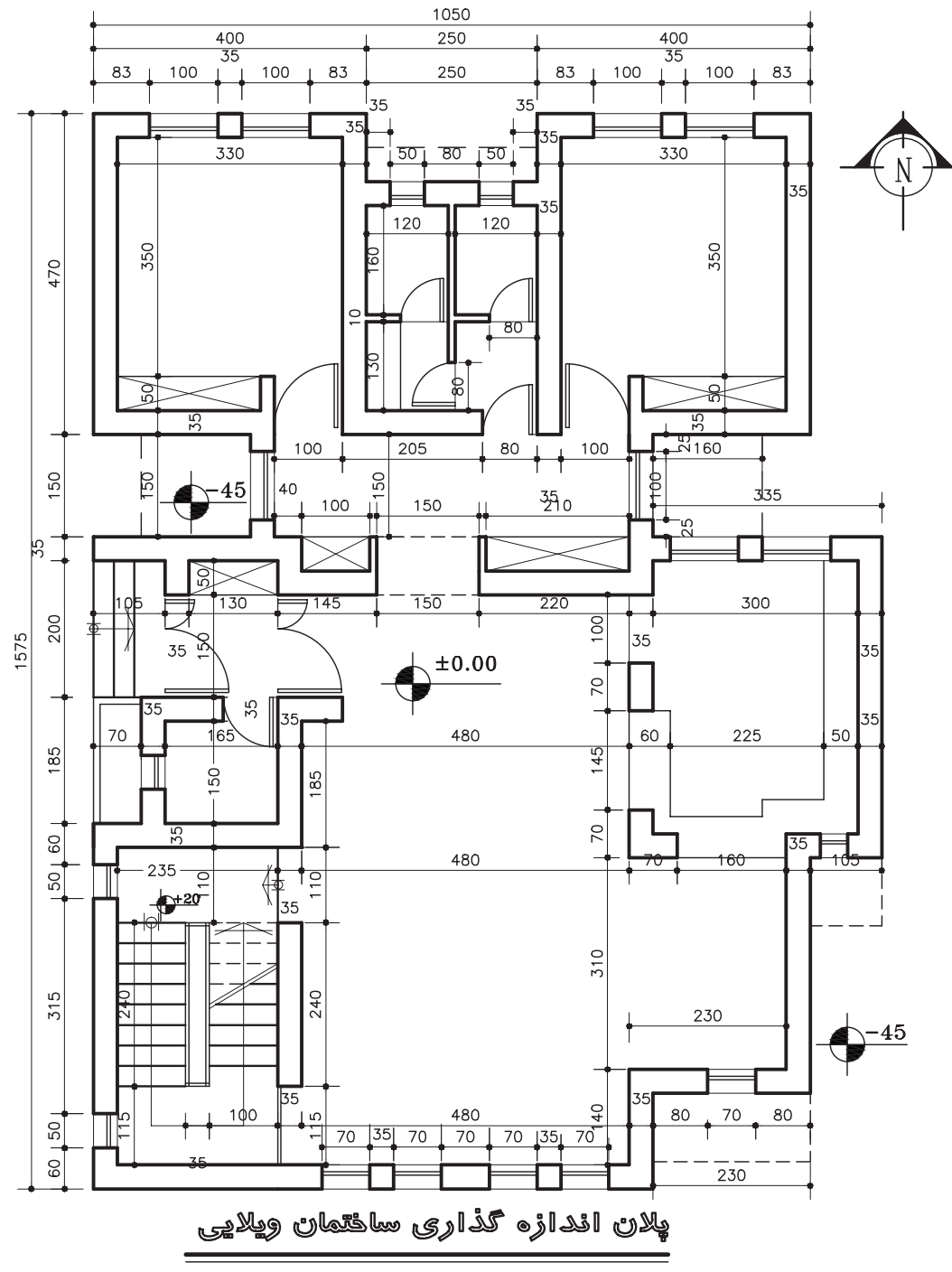

 $(Sc:1/100)$ 

**واحد کار چهارم اتوکد و نقشه های ساختمانی**

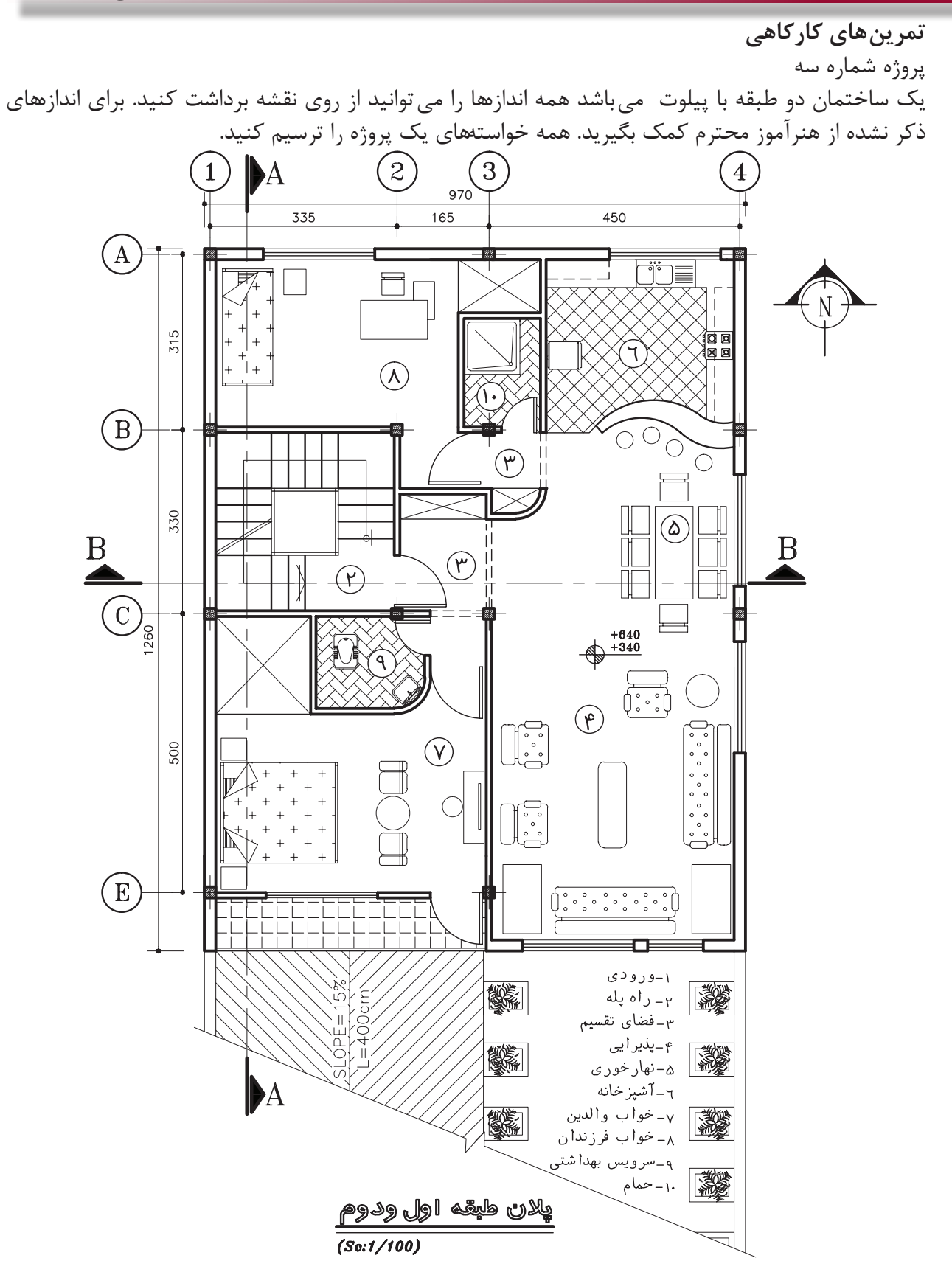

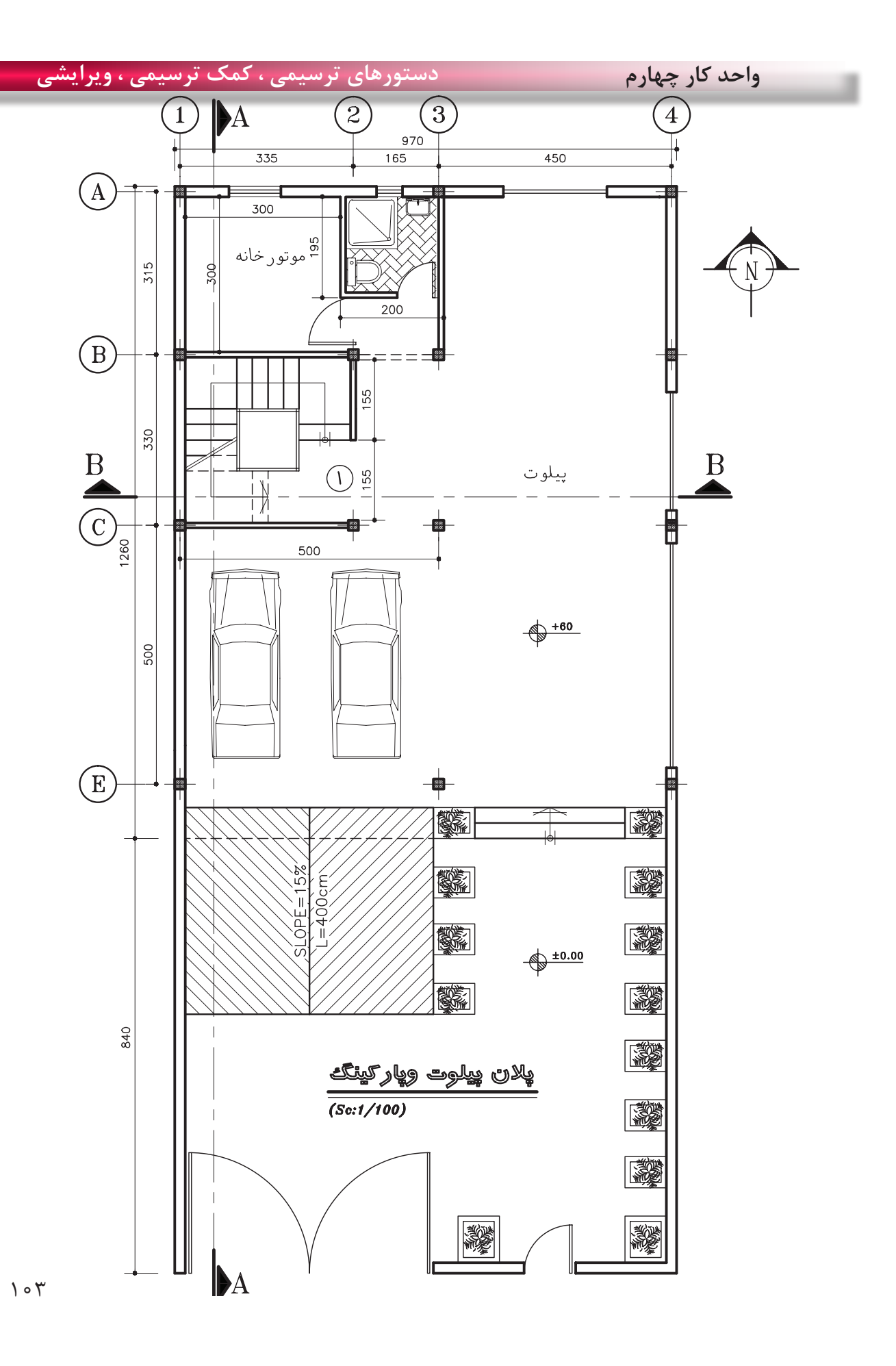

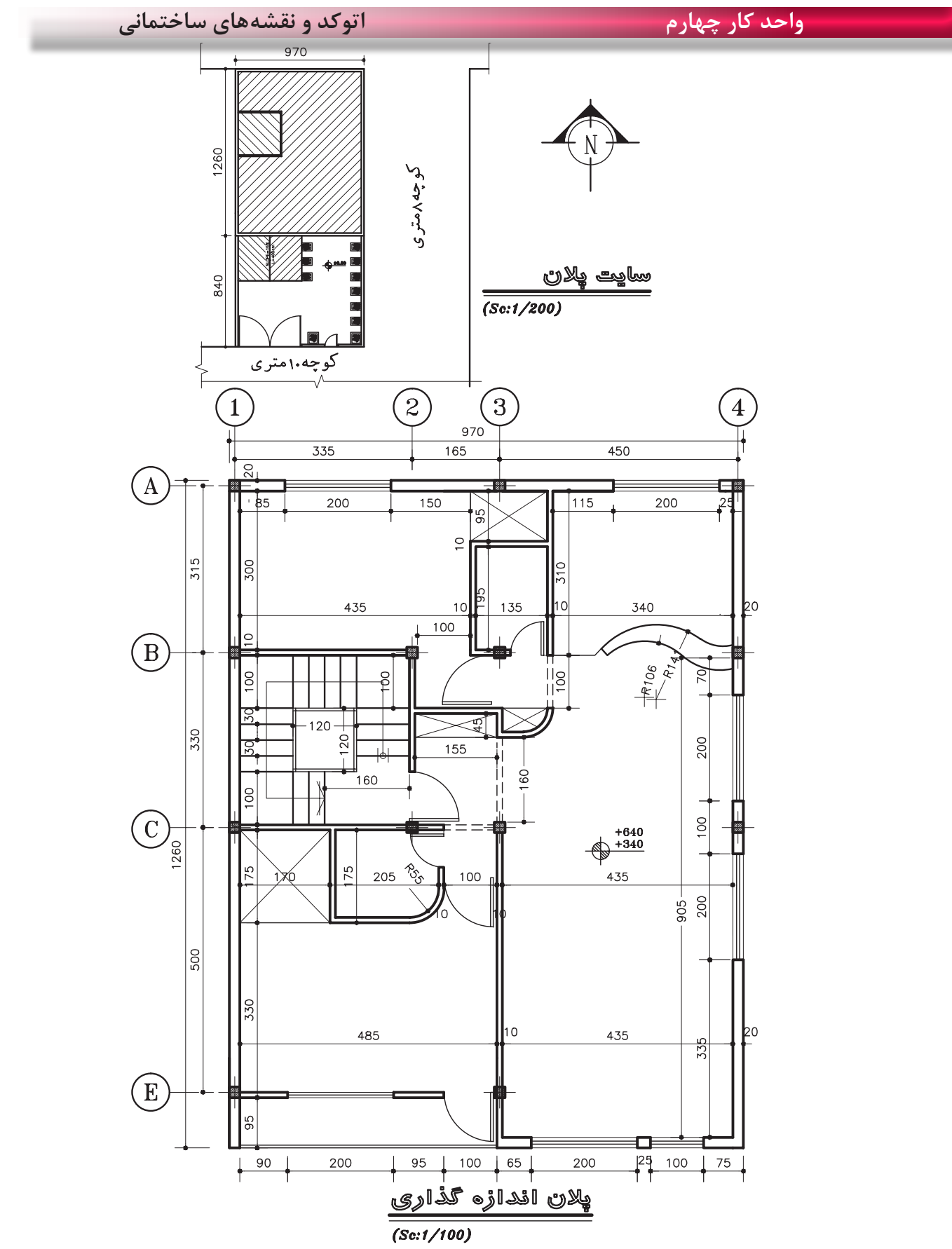

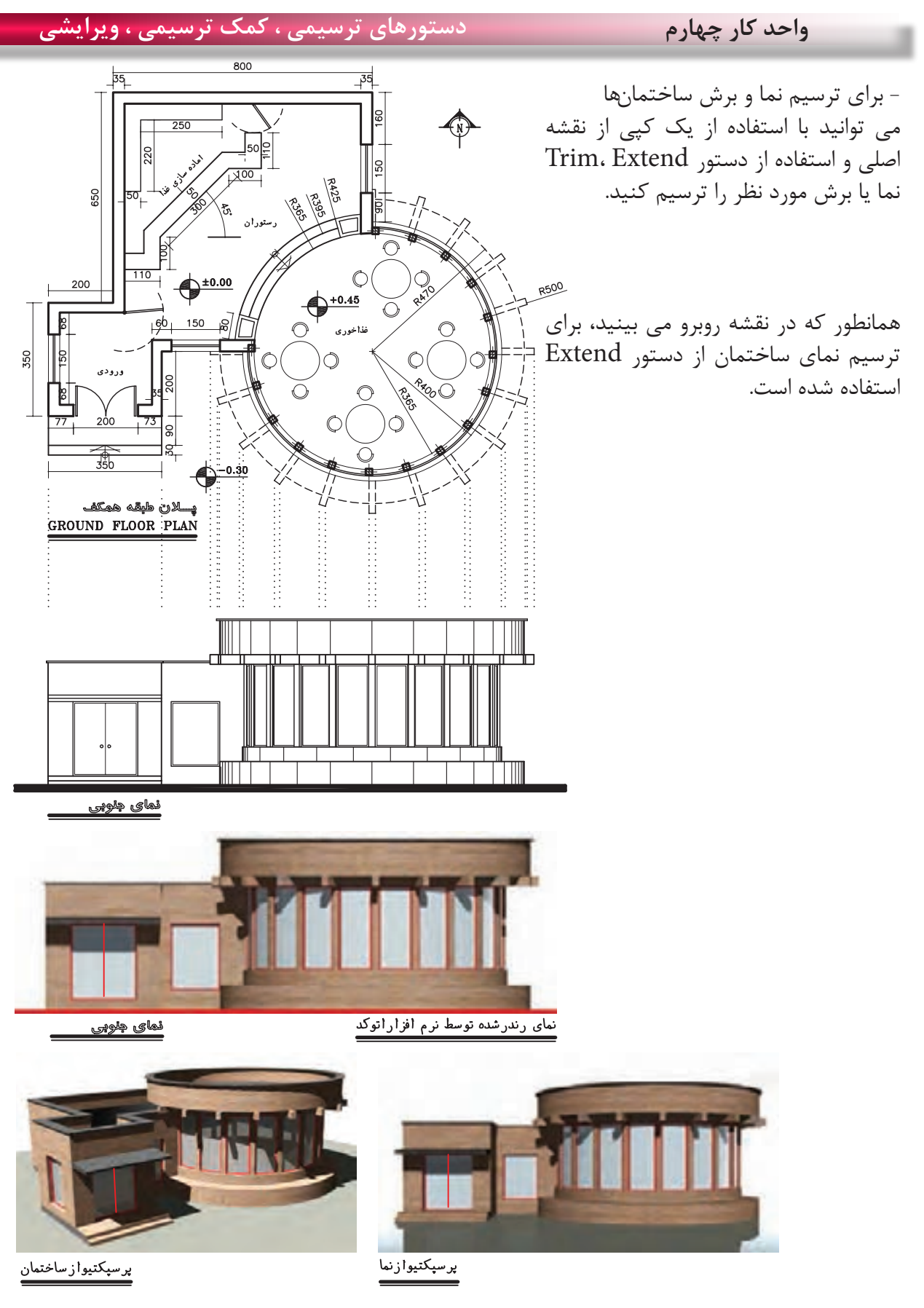

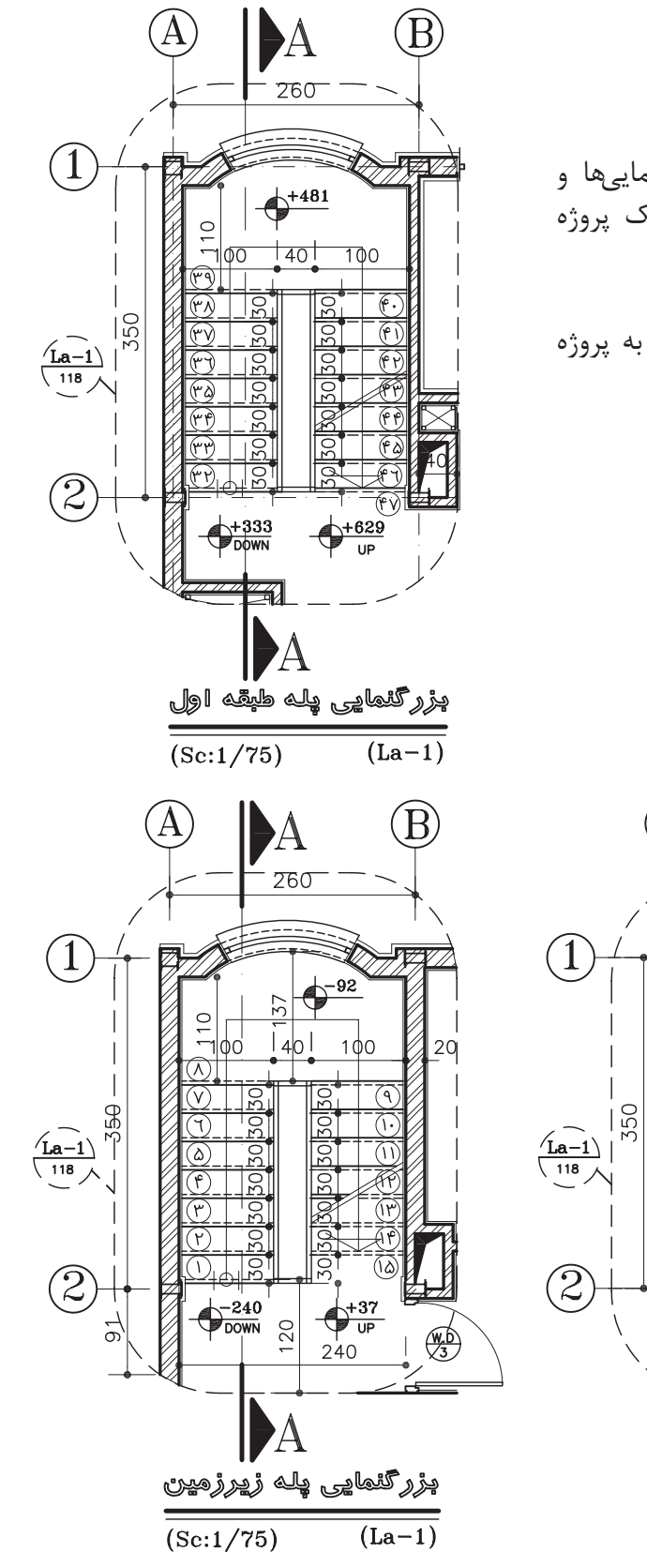

همانطور که می دانید ترسیم بزرگ نماییها و جزییات قسمت دیگری از نقشههای یک پروژه می باشد.

بزرگ نمایی پالن پلههای روبرو مربوط به پروژه شماره یک می باشد.

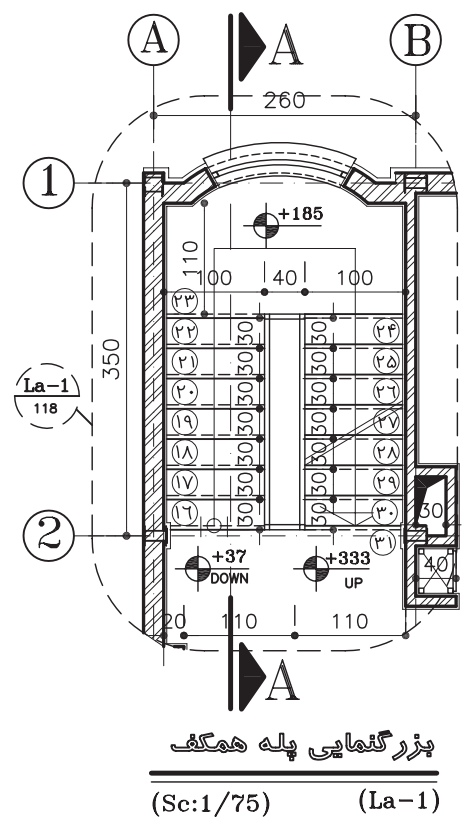

بزرگ نمایی برش پله پروژه شماره یک

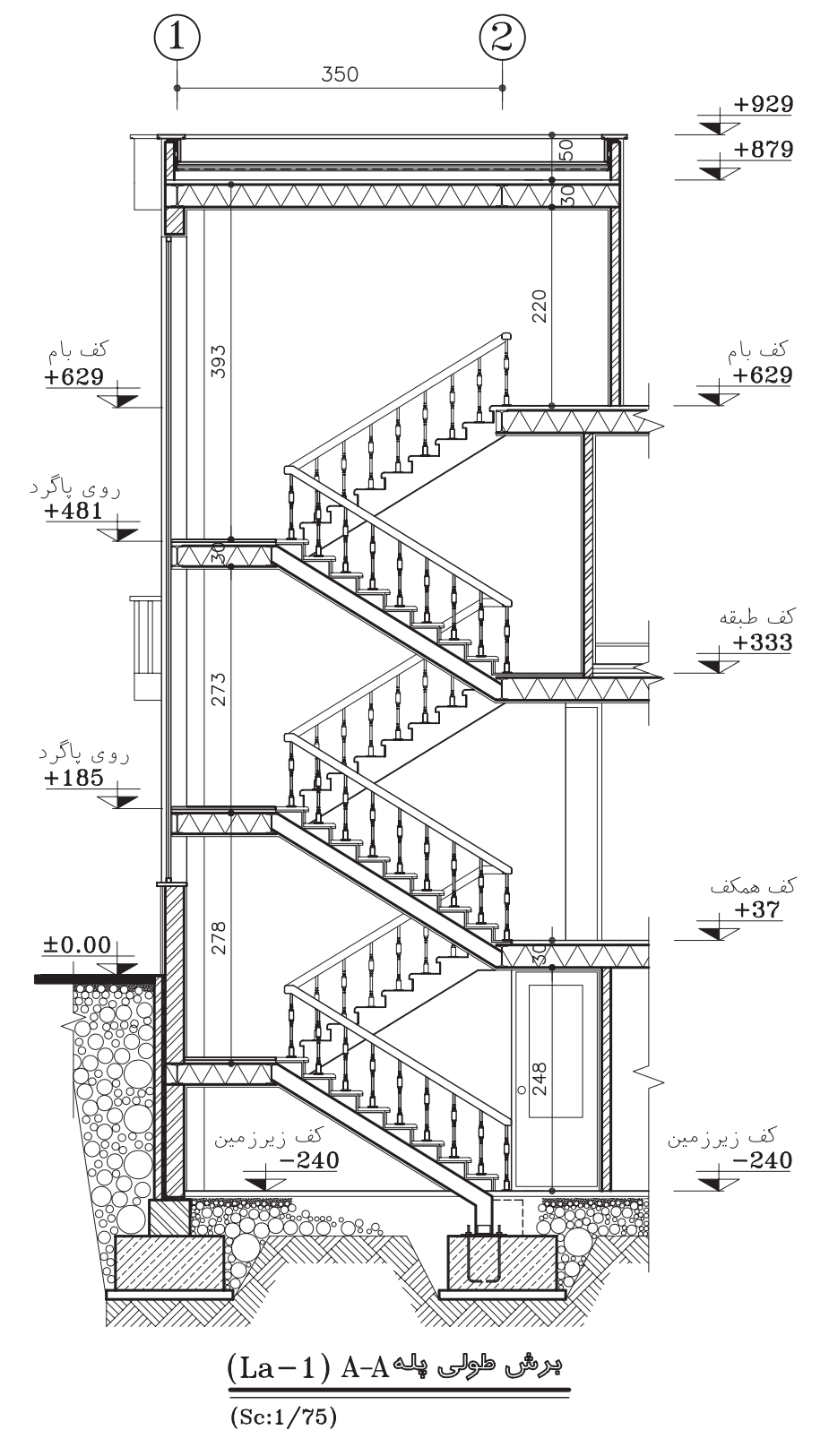

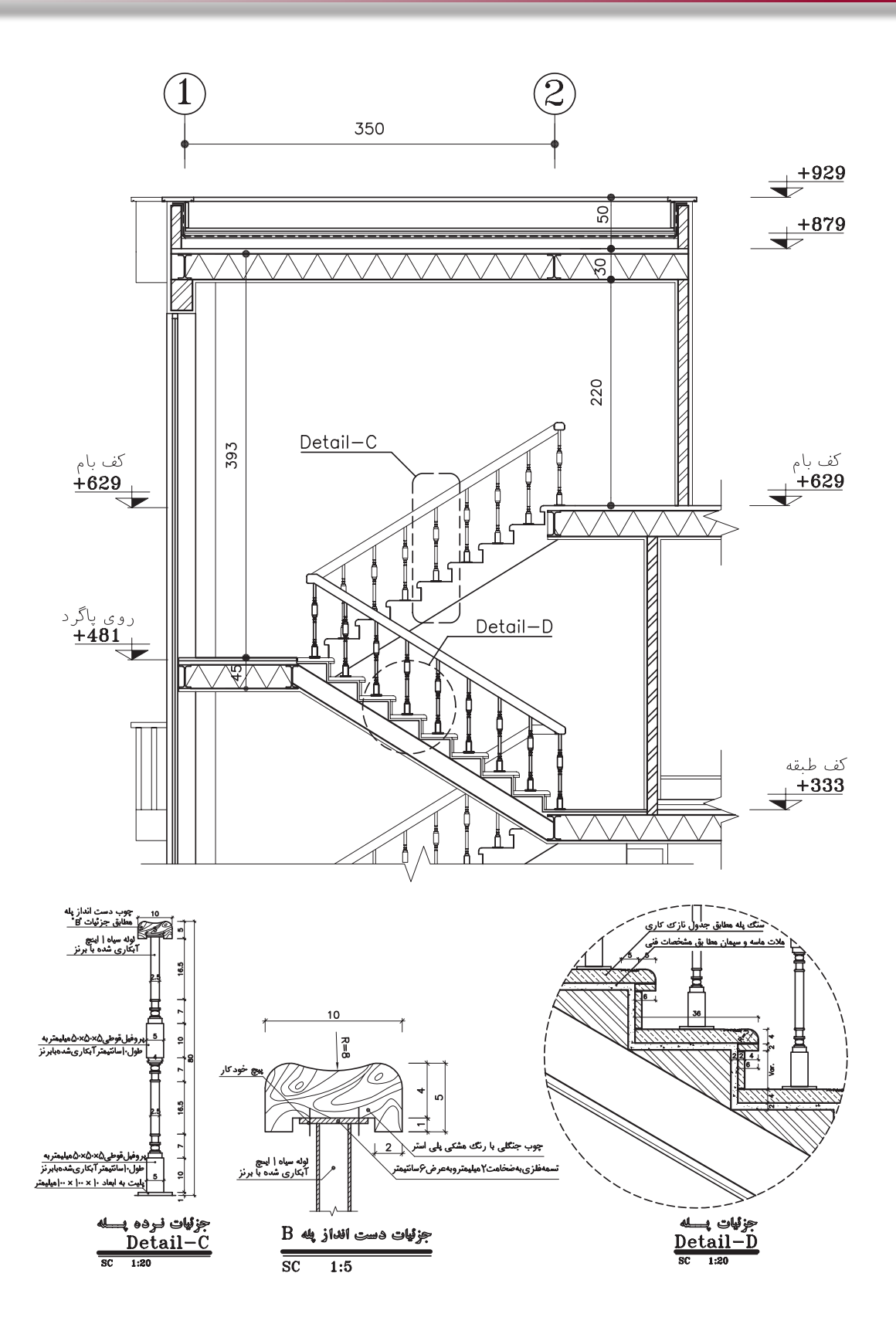

 $\setminus \circ \land$ 

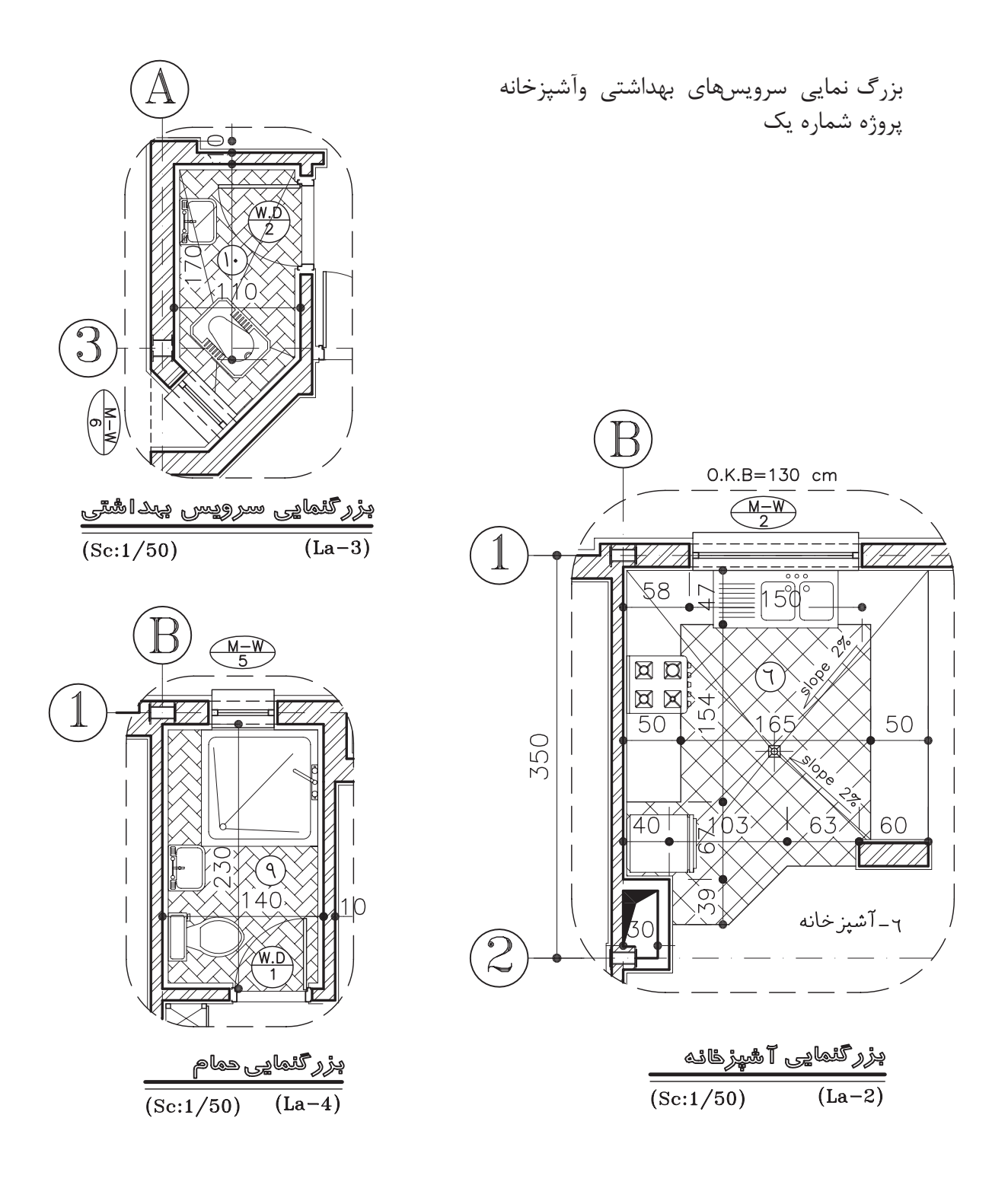

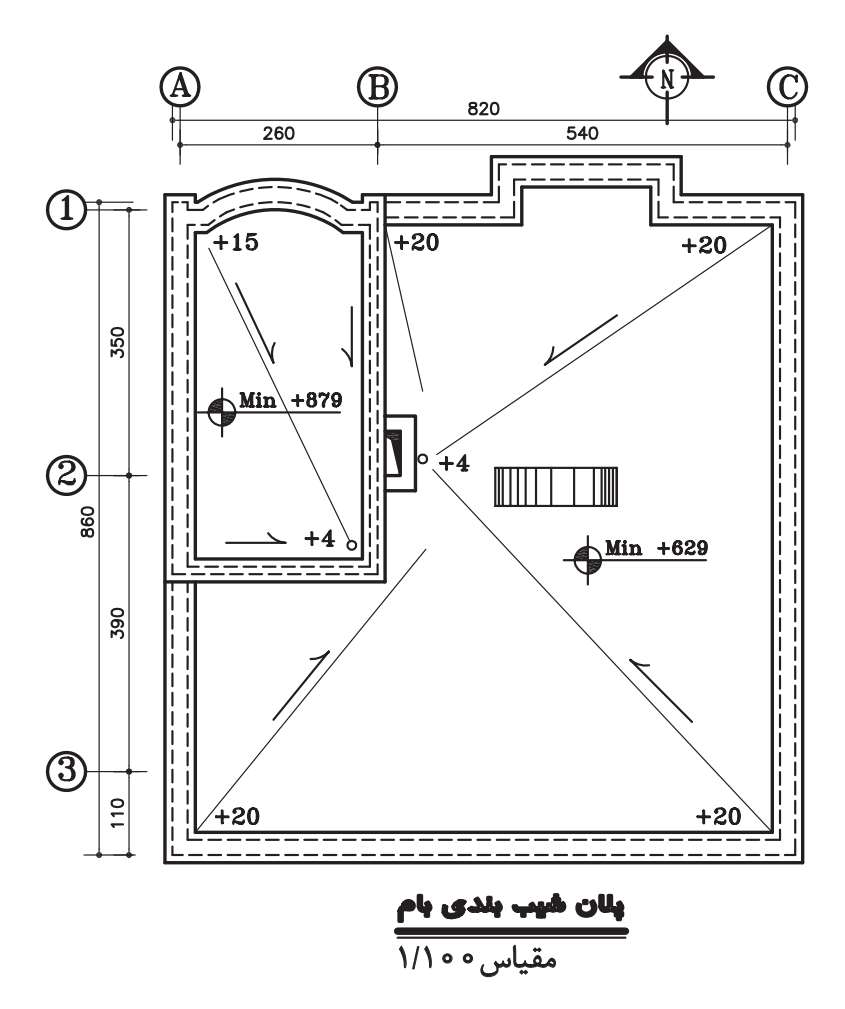

**تمرینهای مربوط به استاندارد نقشه کشی سازه** 

نقشههای این قسمت سازه پروژه شماره یک می باشد.

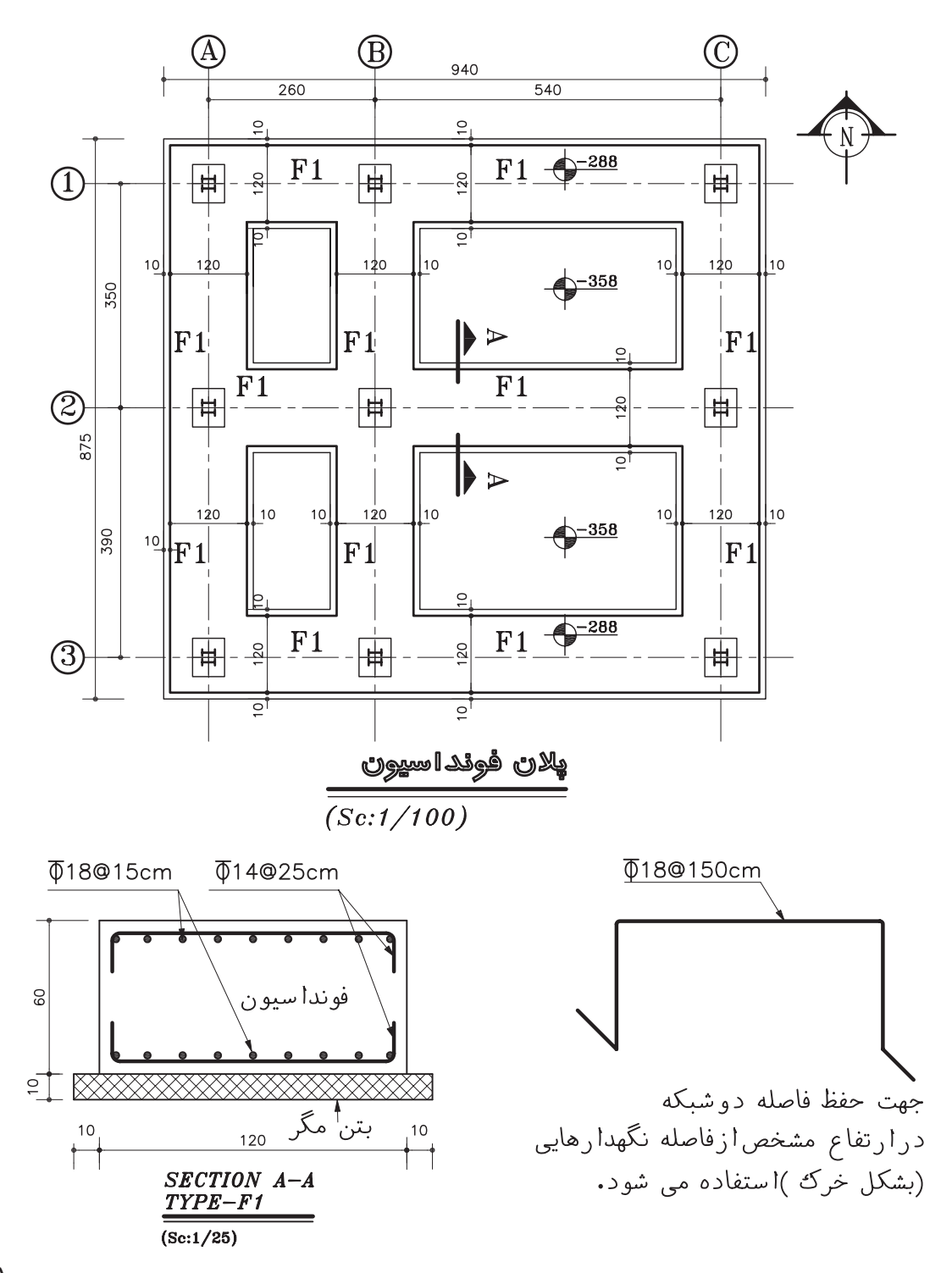

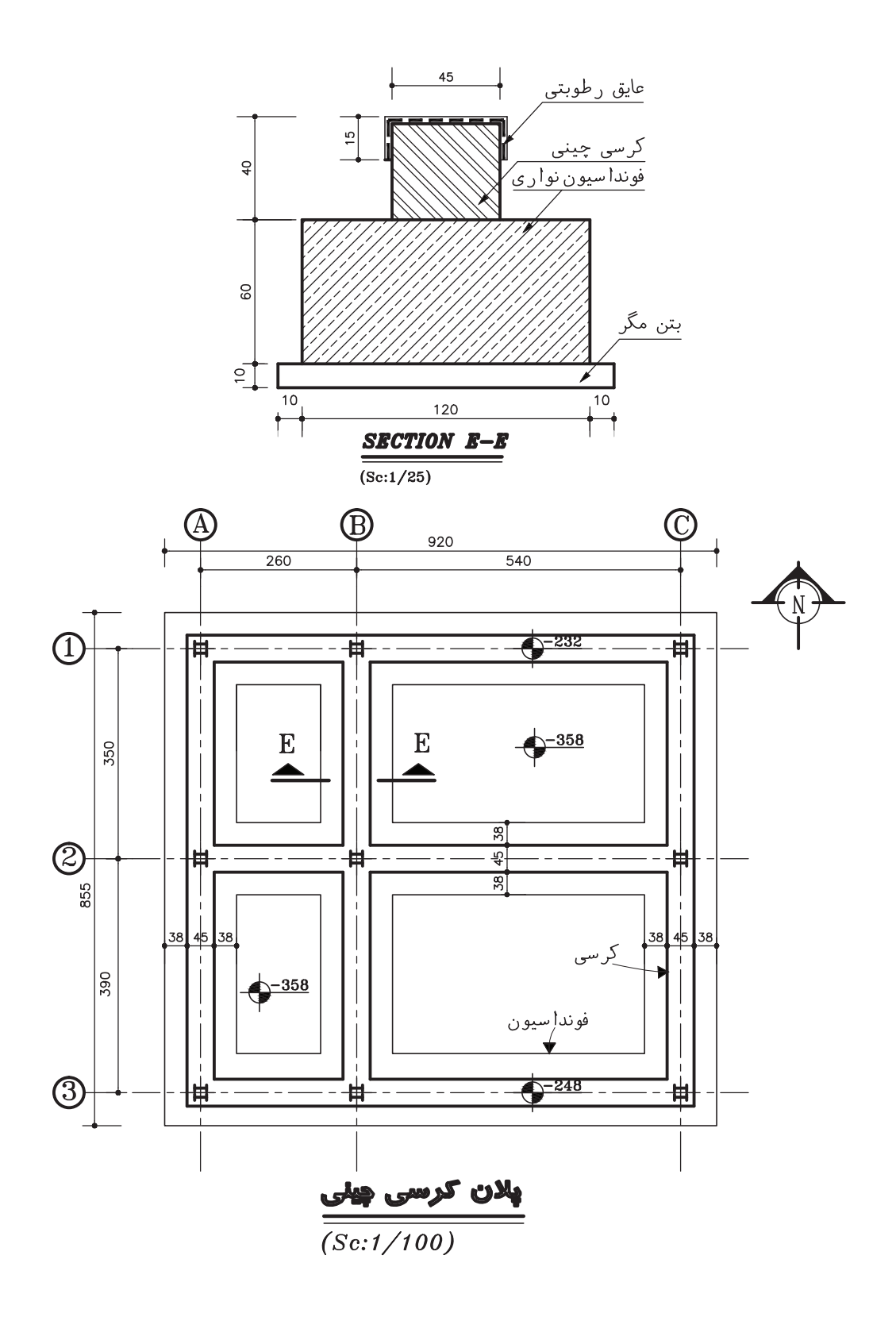

 $117$ 

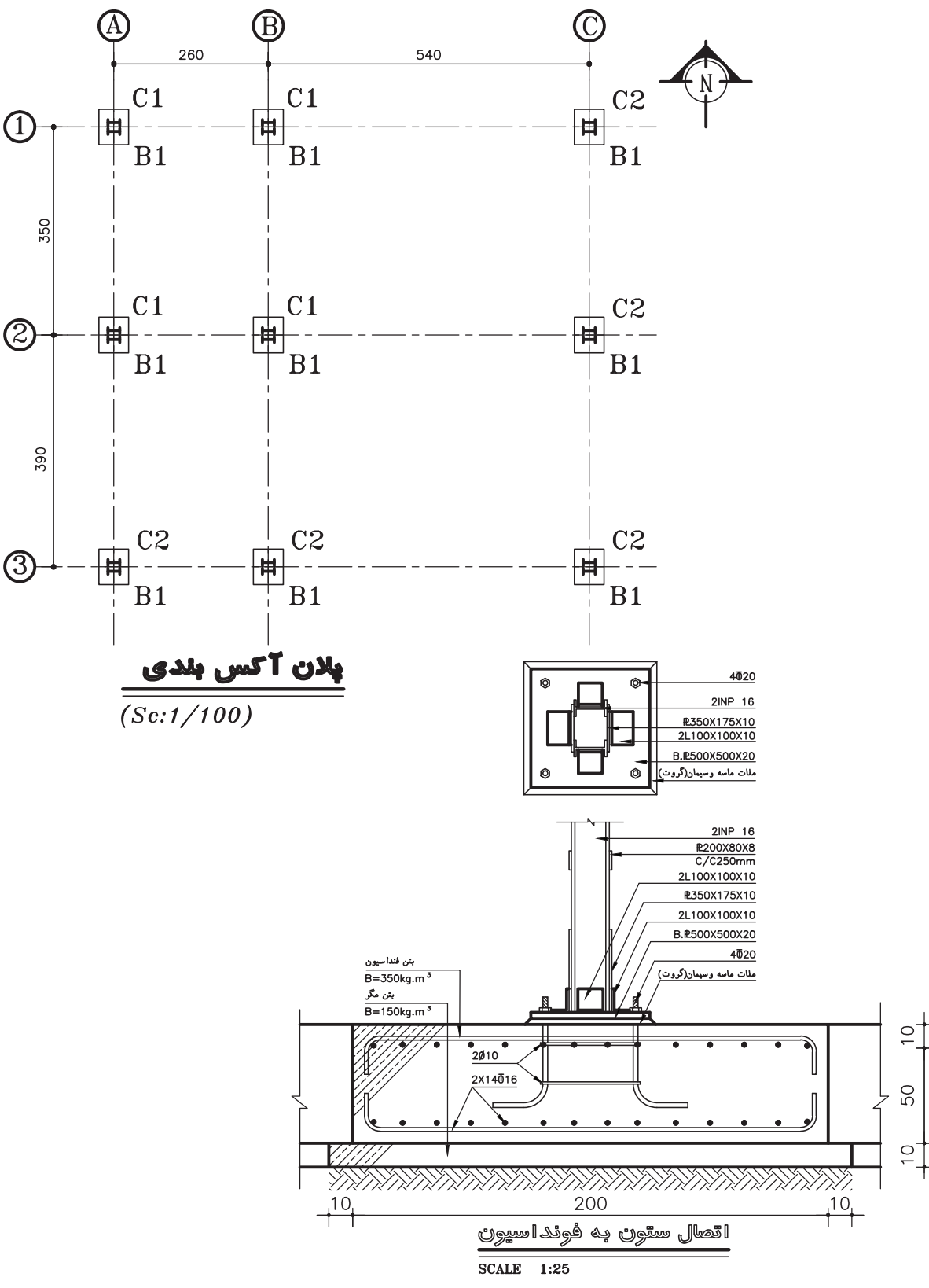

# **واحد کار چهارم اتوکد و نقشه های ساختمانی**

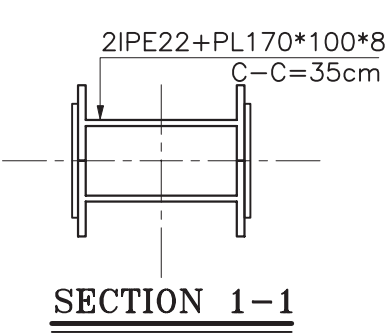

 $\overline{(SC \; 1:10)}$ 

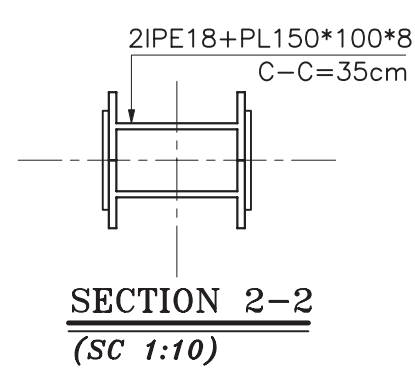

کدهای معماری<br><del>1879 ل</del>  $\frac{+849}{ }$ 冲 2IPE 18  $\overline{\mathbf{H}}$ كف بام<br><del>629 -</del>  $+599$  $\overline{\bigoplus}$  $\mathrm{d}% \left( \mathbf{1}_{A_{1},A_{2}}\right) =\frac{1}{\sqrt{2}}\left( \mathbf{1}_{A_{1},A_{2}}\right)$ Т Ti 2IPE 22 2IPE 22 كف طبقه<br><del>1333 -</del>  $+303$  $\bigoplus$  $\oplus$ ÌÌ 2IPE 22 2IPE 22 کف همکف<br><del>137 <sub>|</sub></del>  $+7$ ⊕  $\oplus$ 草 كف 2IPE 22 د بر د <u>زمین</u><br><u>240–</u>  $-240$  $-288$  $-288$ TYPE  $C1$ **TYPE**  $C2$  $\frac{1}{(SC \ H0R=1:25)}$ <br>(SC VER=1:100)  $\frac{\overline{(SC\ H0R=1:25)}}{(SC\ VER=1:100)}$ PL 800x180x15 PL 1200x180x30

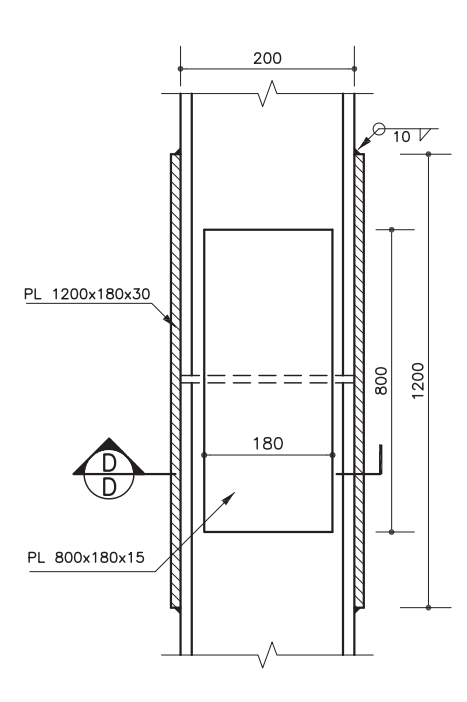

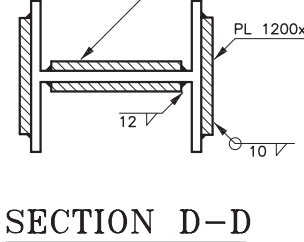

كدهاى سازه

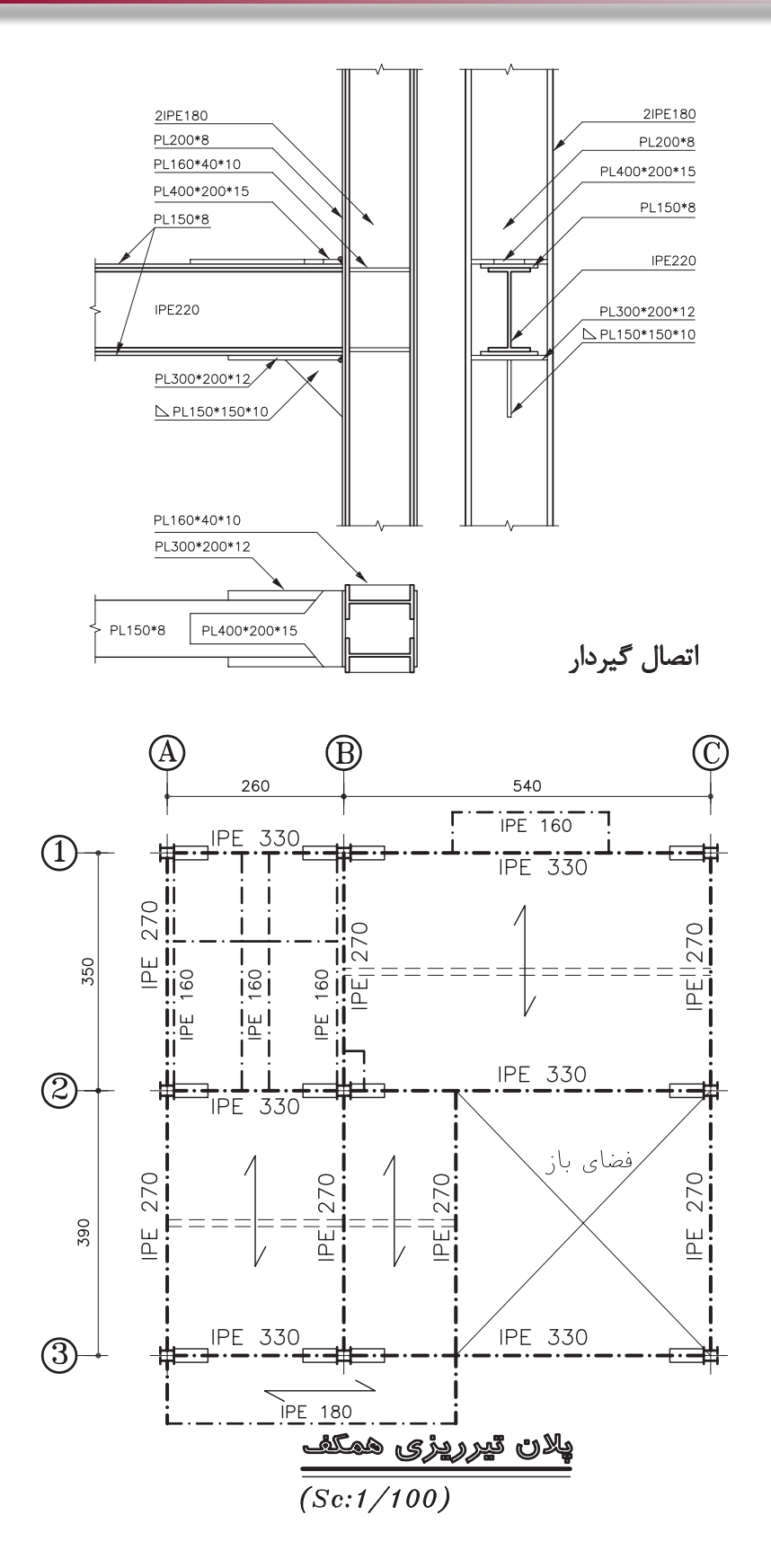

115

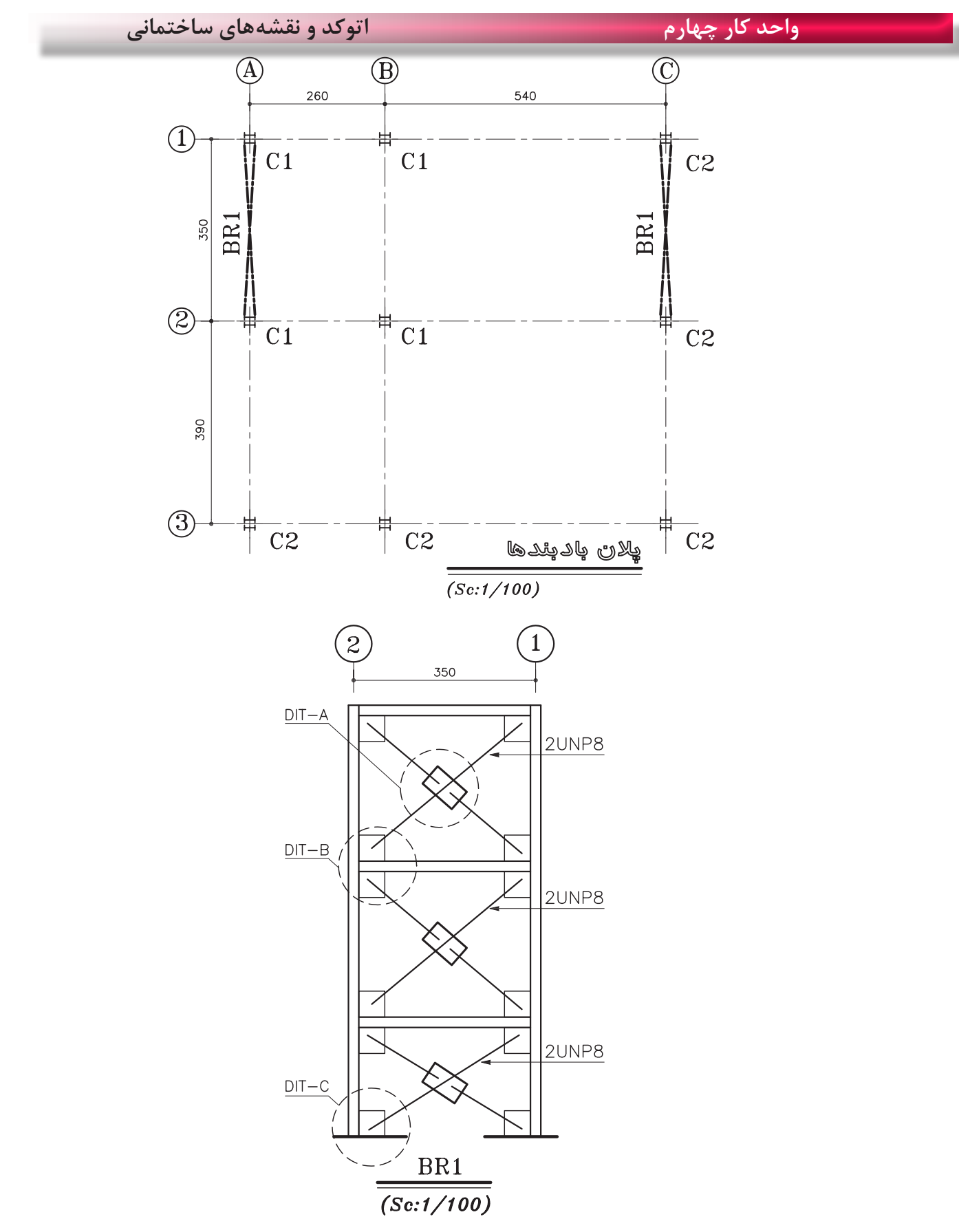

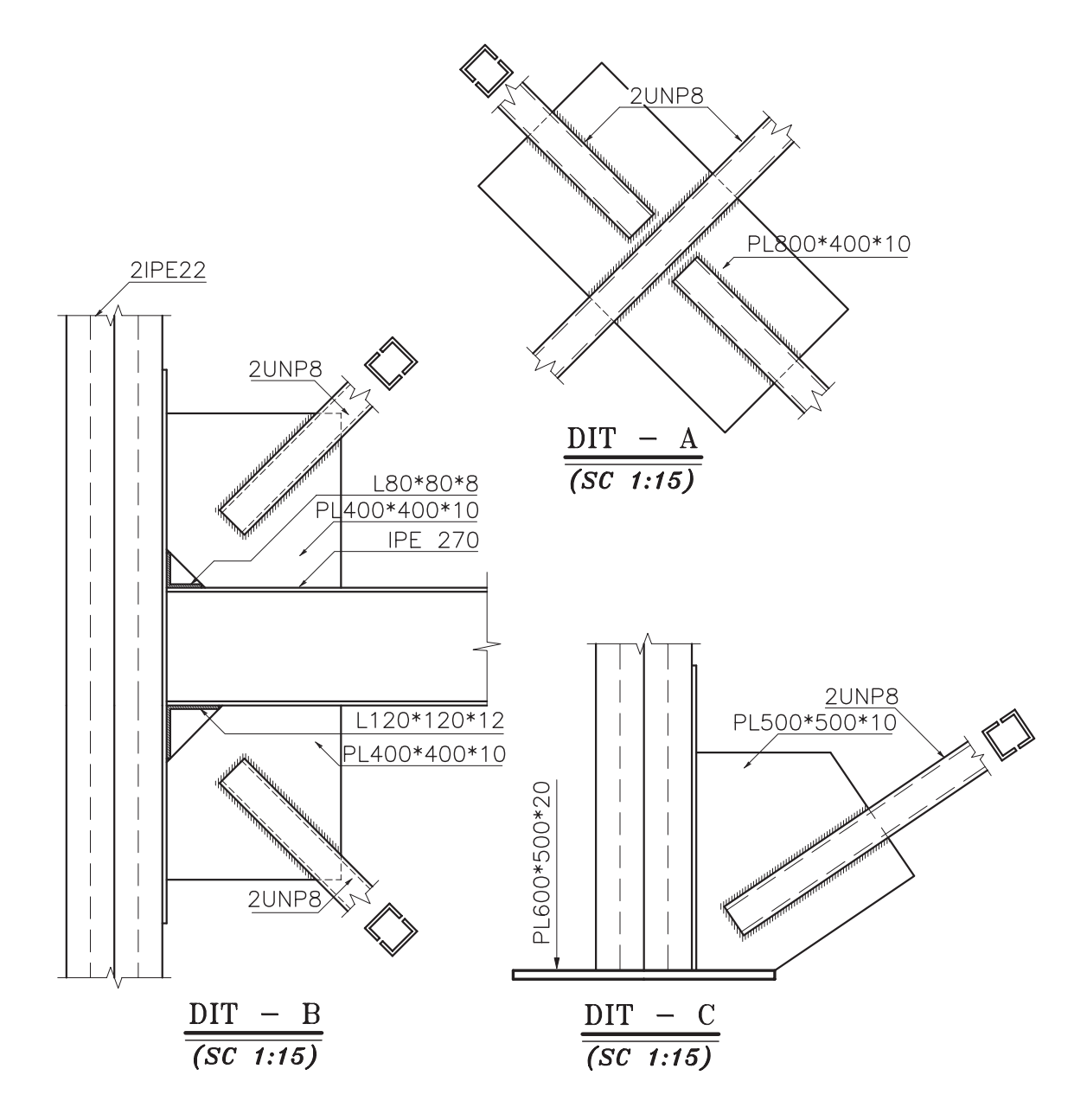

**واحد کارچهارم اتوکد و نقشه های ساختمانی**

**نمونه سؤاالت چهار گزینه ای پایان واحد کار**

-1 در ترسيم كمان با دريافت مختصات نقطه شرو ع، مركز و مقدار زاويه داخلي كدام گزينه صحيح است؟ الف) Start-Center-Length ( الف) Start-Center-End ج) Start-Center-Angel -2كدام گزينه همه ترسيمهايي كه با پنجره مذكور تقا طع داشته باشد را انتخاب می كند؟ Window (5  $\qquad$  Last (ج $\qquad$  All  $\qquad$   $\qquad$  Crossing بالاف -3 جهت بريدن قسمتي از يك ترسيم از كدام فرمان استفاده میشود؟ الف) Break الف) Frim (ج( Move ) و Heak (s Arim (ج -4در صورتي كه بخواهيم يكي از اضالع مستطيلي را كه با دستور Pline ترسيم شده حذف كنيم، ابتدا بايد كدام فرمان را صادر كنيم؟ الف) Sketch ب(Sketch در الف) Sketch ب(Sketch در الف) Sketch ب -5براي تقسيم يك موضوع به قسمتهای مساوي از كدام دستور استفاده میکنيد؟ الف) Divide -6 جهت پيدا كردن وسط يك پاره خط يا كمان از كدام يك از كمك رسمها استفاده میشود؟ Midpoint (5 Nearest  $(z)$  From  $(z)$  Center  $(z)$ -7 جهت جابجا كردن يك موضوع از يك نقطه به نقطه ديگر كدام دستور استفاده میشود؟ Modify (5  $\sim$  Move ( $\approx$   $\sim$  Copy ( $\sim$  Offset  $\sim$  Modify (5  $\sim$  Move  $\sim$  Copy ( $\sim$ -8 براي تر سيم پاره خط در جهت موازي محورهاي مختصات : الف( با كليد 7F.Ortho را فعال می كنيم. ب( كليد 8F.Ortho را فعال می كنيم. ج) با كليد F۷. Grid را فعال می كنيم. در كنيم. د) كليد Grid F۸ را فعال می كنيم. -9 دستور PolyGon جهت ترسيم......................بكار میرود؟ الف( چند ضلعی ب( دايره ج( چند خطی د( بيضي

**واحد کار چهارم دستورهای ترسیمی ، کمک ترسیمی ، ویرایشی** 

-10 تنظيم پرش مکان نمای اتوكد توسط چه دستوري انجام میگيرد؟ الف) Otrack ( Snap بو Ortho ( ج) الف) Otrack ( Snap بو الله) Otrack ( Snap بو الله) Otrack ( Snap i -11 كدام يك از دستورهای زير موضوعهای ترسيمیرا تكرار می كند؟ الف) Move-Mirror-Copy ( الف) Move-Mirror-Copy  $\text{Modify-Offset-Arrav}$  (3) Mirror-move-offset( $\tau$ -12 راه انتخاب موضوع در دستور )Stretch )چيست؟ الف) Crossing-window ب( Window د) همه راههاي انتخاب موضوع Fence ( -15 در كمك رسم (Osnap) منظور از (INT) چيست؟ الف) مركز موضوع ترسيمی|ست. ب) محل تلاقی موضوعهای ترسيمی|ست. ج) ابتدای موضوعهای ترسيمی|ست. در است در انتهای موضوعهای ترسيمی|ست. -14 )Bisect )چه عملي را انجام میدهد؟ الف) نيمساز زاويه را رسم میكند. با اندازه يك زاويه را محاسبه میكند. ج) از دستورهای ويرايشي است. در در در زمان می كند. در خطوط افقي را رسم می كند. -15 كداميك از گزينههاي زير پس از وارد كردن حداقل سومين نقطه در دستور line پرسیده میشود؟ الف) Redo (s  $\qquad \qquad \text{Under} \qquad \qquad \text{Check}$  ج( Close  $\cup$ -16 براي ترسيم دايره به روش Radius و Center چه نقاطي را بايد مشخص كنيم؟ الف)مركز و شعاع ببب ب( مركز وقطر جب ج) دو نقطه روي محيط دد دو مماس بر دايره -17 برای تغيير مقياس يك ترسيم كدام دستور استفاده میشود؟ الف) Stretch ( Stretch ( Stretch ( Scale (  $\pm$  Block (  $\pm$  Scale (  $\pm$  Block ) -18 اگر در هنگام انتخاب موضوع )Object Select) بخواهيد موضوعي را از انتخاب خارج كنيد از كدام روش استفاده می کنيد؟ الف) Single الف) Move (ج $\kappa$  Remove (ج $\log$  ast